#### **Owner's Manual**

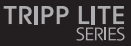

USB 2.0 Desktop/Laptop **1080p Webcam with Internal Microphone**

Model:<br>AWC-001

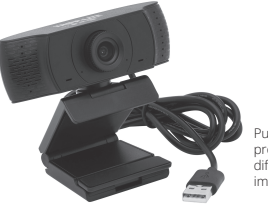

Purchased product may differ from image.

Español 13 Français 23 Deutsch 33 Italiano 43

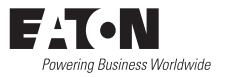

#### **PRODUCT REGISTRATION**

Register your product today for a chance to win an ISOBAR® surge protector in our monthly drawing!

**Tripplite.Eaton.com/ warranty**

#### **Package Contents**

- AWC-001 USB 2.0 Webcam
- User Documentation

#### **Product Features**

- Captures High-Definition (HD) 1080p video at 30 frames per second and 2 megapixel images for livestreaming or conference calls.
- 70° wide-angle lens reduces dead angles and advanced H.264 video compression ensures high-quality transmission.
- Rotatable clip makes it easy to mount onto laptops or monitor screens and tripod threads allow the webcam to mount onto a tripod for extra stability.
- Built-in noise reduction microphone captures audio within 20 ft. to ensure clear communication and sound quality.
- Compatible with Windows® and Mac® operating systems and Skype, Zoom and YouTube software.
- Plug-and-play—no software or drivers to install.

# **System Requirements**

- USB 2.0 port or later
- Windows 7, 8, 10 or later
- Mac 10.10 or later
- Android™ 5.0 or later
- Chrome OS

### **Mounting Instructions**

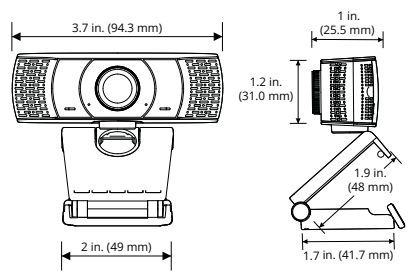

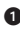

O Open the clip base.

**2** Mount the webcam to the monitor or laptop.

*Note: Make sure the foot on the clip base is flush with the back of your monitor.*

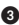

8 Rotate the webcam to the desired angle.

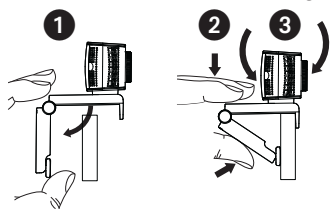

*Note: Tripod threads on the bottom of the clip base allow the webcam to be mounted onto a tripod.*

#### **Connection/Installation**

Plug the webcam into a USB-A interface on your PC, laptop or TV STB. The webcam will install automatically in about 60 seconds.

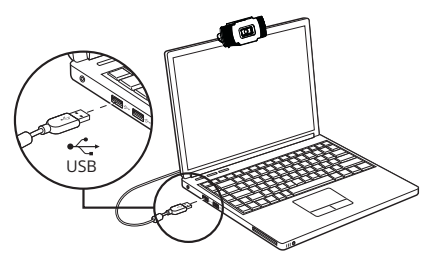

# **Video Calling**

To take advantage of livestreaming or video calls, both you and the recipient must install videocalling applications (such as Skype or Zoom) and webcam hardware.

## **Frequently Asked Questions**

- Q: How do I know if my camera is recognized by the operating system?
- A: Connect the webcam to any USB 2.0/3.0 port. Once the webcam is connected, it may take a moment before it is recognized by the computer. To check if the webcam is recognized by your computer's operating system, check the following:

Control Panel>System and Security>System> Device Manager

- Q: How do I know if my video calling application is using my webcam?
- A: All video applications include an option setting to review the audio and video device. When using the video application, review the following:

The audio selection to ensure the webcam microphone is selected.

• If not, change the selection to the AWC-001 webcam.

The video selection to ensure the webcam is selected.

• If not, change the selection to the AWC-001 webcam.

### **Frequently Asked Questions**

- Q: How do I determine if the webcam is properly installed on my computer?
- A: For Windows operating systems: Go to: Computer Management>Device Manager>Cameras.
- A: For Mac operating systems: Click on the Finder icon in the Dock. From the Finder window sidebar, click on Applications and open the Photo Booth app. Click on the Camera dropdown from the Photo Booth toolbar. "USB 2.0 Camera" should be listed as the default webcam.
- Q: Why is my webcam not working with Skype or Facebook?
- A: Software like Skype and Facebook often use the integrated webcam by default. To use the AWC-001 webcam, go to the software's video settings and select the AWC-001 webcam as the video source. For example, with Skype, go to: Settings>Audio & Video to select the video source.

# **Specifications**

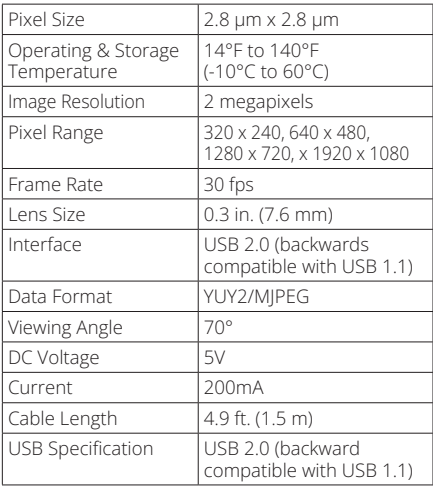

#### **Warranty and Product Registration**

#### **1-Year Limited Warranty**

We warrant our products to be free from defects in materials and workmanship for a period of one (1) year from the date of initial purchase. Our obligation under this warranty is limited to repairing or replacing (at its sole option) any such defective products. Visit Tripplite.Eaton. com/support/product-returns before sending any equipment back for repair. This warranty does not apply to equipment which has been damaged by accident, negligence or misapplication or has been altered or modified in any way.

EXCEPT AS PROVIDED HEREIN, WE MAKE NO WARRANTIES, EXPRESS OR IMPLIED, INCLUDING WARRANTIES OF MERCHANTABILITY AND FITNESS FOR A PARTICULAR PURPOSE. Some states do not permit limitation or exclusion of implied warranties; therefore, the aforesaid limitation(s) or exclusion(s) may not apply to the purchaser.

EXCEPT AS PROVIDED ABOVE, IN NO EVENT WILL WE BE LIABLE FOR DIRECT, INDIRECT, SPECIAL, INCIDENTAL OR CONSEQUENTIAL DAMAGES ARISING OUT OF THE USE OF THIS PRODUCT, EVEN IF ADVISED OF THE POSSIBILITY OF SUCH DAMAGE. Specifically, we are not liable for any costs, such as lost profits or revenue, loss of equipment, loss of use of equipment, loss of software, loss of data, costs of substitutes, claims by third parties, or otherwise.

### **Warranty and Product Registration**

#### **Product Registration**

Visit Tripplite.Eaton.com/warranty today to register your new product. You'll be automatically entered into a drawing for a chance to win a FREE Eaton Tripp Lite series product!<sup>\*</sup>

\* No purchase necessary. Void where prohibited. Some restrictions apply. See website for details.

### **Compliance**

#### **FCC Notice, Class B**

This device complies with part 15 of the FCC Rules. Operation is subject to the following two conditions: (1) This device may not cause harmful interference, and (2) this device must accept any interference received, including interference that may cause undesired operation.

Note: This equipment has been tested and found to comply with the limits for a Class B digital device, pursuant to part 15 of the FCC Rules. These limits are designed to provide reasonable protection against harmful interference in a residential installation. This equipment generates, uses and can radiate radio frequency energy and, if not installed and used in accordance with the instructions, may cause harmful interference to radio communications. However, there is no guarantee that interference will not occur in a particular installation. If this equipment does cause harmful interference to radio or television reception, which can be determined by turning the equipment off and on, the user is encouraged to try to correct the interference by one or more of the following measures:

- Reorient or relocate the receiving antenna.
- Increase the separation between the equipment and receiver.
- Connect the equipment into an outlet on a circuit different from that to which the receiver is connected.
- Consult the dealer or an experienced radio/TV technician for help. Any changes or modifications to this equipment not expressly approved by Eaton could void the user's authority to operate this equipment.

### **Compliance**

#### **WEEE Compliance Information for Customers and Recyclers (European Union)**

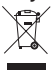

Under the Waste Electrical and Electronic Equipment (WEEE) Directive and implementing regulations, when customers buy new electrical and electronic equipment from Eaton, they are entitled to:

- Send old equipment for recycling on a one-forone, like-for-like basis (this varies depending on the country)
- Send the new equipment back for recycling when this ultimately becomes waste

Use of this equipment in life support applications where failure of this equipment can reasonably be expected to cause the failure of the life support equipment or to significantly affect its safety or effectiveness is not recommended.

Eaton has a policy of continuous improvement. Specifications are subject to change without notice. Photos and illustrations may differ slightly from actual products.

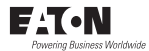

#### Eaton

1000 Eaton Boulevard Cleveland, OH 44122 United States [Eaton.com](http://www.eaton.com)

© 2023 Eaton All Rights Reserved Publication No. 23-08-262 / 93-3CF6\_revB December 2023

Eaton is a registered trademark.

All trademarks are property of their respective owners.

#### **Manual del Propietario**

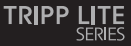

**Cámara Web USB 2.0 para Computadora de Escritorio o Laptop 1080p con Micrófono Interno**

Modelo: AWC-001

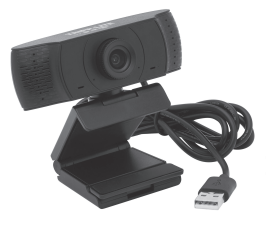

El producto comprado puede diferir de la imagen.

English 1 Français 23 Deutsch 33 Italiano 43

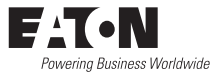

# **Contenido del Empaque**

- Cámara Web USB 2.0 AWC-001
- Documentación del usuario

# **Características del Producto**

- • Captura video de alta definición (HD) 1080p a 30 fotogramas por segundo y 2 megapíxeles para sonido en vivo o llamadas en conferencia.
- El lente gran angular de 70° reduce los ángulos muertos y la compresión de video H.264 avanzada garantiza una transmisión de alta calidad.
- El clip giratorio facilita la instalación en laptops o pantallas de monitor y las roscas de trípode permiten que la cámara web se instale en un trípode para estabilidad adicional.
- El micrófono incorporado para reducción de ruido captura audio dentro de 6.1 m [20 pies] para asegurar una comunicación y calidad de sonido claras.
- Compatible con sistemas operativos Windows® y Mac<sup>®</sup> y software Skype, Zoom y YouTube.
- Conectar y Usar—No requiere instalar programas ni controladores.

# **Requisitos del Sistema**

- Puerto USB 2.0 o posterior
- • Windows 7, 8, 10 o posterior
- Mac 10.10 o posterior
- Android™ 5.0 o posterior
- OS Chrome

### **Instrucciones de Instalación**

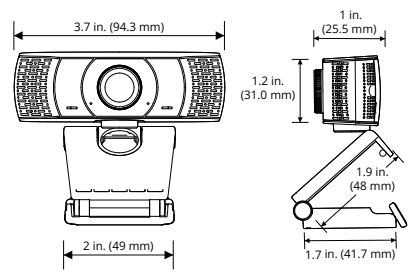

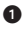

**1** Abra la base del clip.

2 Instale la cámara web sobre el monitor o la laptop.

*Nota: Asegúrese de que el pie en la base del clip esté al ras con la parte posterior de su monitor.*

**3** Gire la cámara web al ángulo deseado.

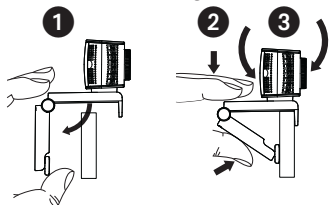

*Nota: las roscas para trípode en la parte inferior de la base del clip permiten instalar la cámara web en un trípode.*

# **Conexión e Instalación**

Enchufe la cámara web en una interfaz USB A en su PC, laptop o decodificador de TV. La cámara web se instalará automáticamente en unos 60 segundos.

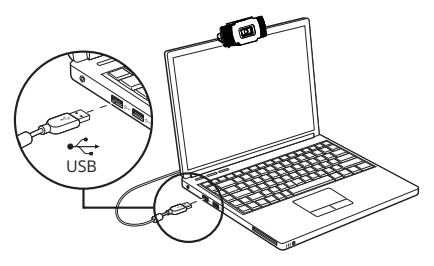

### **Videollamada**

Para aprovechar las llamadas en vivo o en video, tanto usted como el destinatario deben instalar aplicaciones de llamadas de video (como Skype o Zoom) y hardware de cámara web.

#### **Preguntas Frecuentes**

- P: ¿Cómo sé si mi cámara es reconocida por el sistema operativo?
- R: Conecte la cámara web a cualquier puerto USB 2.0 o USB 3.0. Una vez que la cámara web esté conectada, puede tomar un momento antes de que la computadora la reconozca. Para comprobar si la Cámara Web es reconocida por el sistema operativo de su computadora, compruebe lo siguiente:

 Panel de Control>Sistema y Seguridad>Sistema> Administrador de Dispositivos

- P: ¿Cómo sé si mi aplicación de llamadas de video está usando mi cámara web?
- R: Todas las aplicaciones de video incluyen una configuración opcional para revisar el dispositivo de audio y video. Al usar la aplicación de video, revise lo siguiente:

 La selección de audio para asegurar que el micrófono de cámara web esté seleccionado.

• Si no es así, cambie la selección a la cámara web AWC-001.

 La selección de video para garantizar que la cámara web esté seleccionada.

• Si no es así, cambie la selección a la cámara web AWC-001.

#### **Preguntas Frecuentes**

- P: ¿Cómo determino si la cámara web está correctamente instalada en mi computadora?
- R: Para sistemas operativos Windows: vaya a: Administración de Computadora>Administrador de Dispositivos>Cámaras.
- R: Para sistemas operativos Mac: Haga click en el icono de buscador en la estación de conexión. Desde la ventana lateral del buscador, haga click en aplicaciones y abra la aplicación del Photo Booth. Haga click en el menú desplegable de la cámara desde la barra de herramientas del Photo Booth. Debe listarse "Cámara USB 2.0" como la cámara web predeterminada.
- P: ¿Por qué mi cámara web no está trabajando con Skype o Facebook?
- R: Software como Skype y Facebook a menudo usan la cámara web integrada de forma predeterminada. Para usar la cámara web AWC-001, vaya a la configuración de video del software y seleccione la cámara web AWC-001 como la fuente de video. Por ejemplo, con Skype, vaya a: Configuraciones>Audio y Video para seleccionar la fuente de video.

# **Especificaciones**

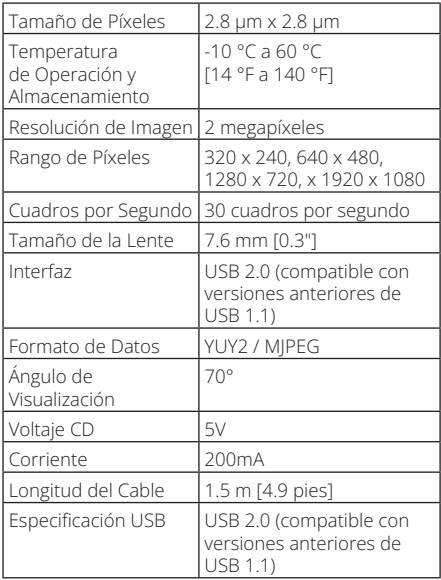

#### **Garantía**

#### **Garantía Limitada por 1 Año**

Garantizamos por un (1) año a partir de la fecha de compra inicial que nuestros productos no presentan defectos de materiales ni de mano de obra. Nuestra obligación bajo esta garantía está limitada a la reparación o reemplazo (a su entera discreción) de cualquier producto defectuoso. Antes de devolver cualquier equipo para reparación, visite Tripplite.Eaton.com/support/product-returns. Esta garantía no se aplica a equipos que hayan sido dañados por accidente, negligencia o mal uso, o hayan sido alterados o modificados de alguna manera.

SALVO POR LO QUE SE INDICÓ AQUÍ, NO OTORGAMOS GARANTÍAS EXPRESAS O IMPLÍCITAS, INCLUIDAS GARANTÍAS DE COMERCIABILIDAD Y ADECUACIÓN PARA UN PROPÓSITO PARTICULAR. Algunos estados no permiten la limitación o exclusión de garantías implícitas; por lo tanto, las limitaciones o exclusiones antes mencionadas pueden no aplicarse al comprador.

SALVO POR LO QUE SE INDICÓ ANTERIORMENTE, EN NINGÚN CASO SEREMOS RESPONSABLES POR DAÑOS DIRECTOS, INDIRECTOS, ESPECIALES, INCIDENTALES O CONSECUENTES QUE SURJAN DEL USO DE ESTE PRODUCTO, INCLUSO SI SE ADVIERTE SOBRE LA POSIBILIDAD DE TAL DAÑO. Específicamente, no somos responsables por ningún costo, como pérdida de ganancias o ingresos, pérdida de equipos, pérdida del uso de equipos, pérdida de software, pérdida de datos, costos de sustituciones, reclamos de terceros o de cualquier otra forma.

# **Compatibilidad**

#### **Información de Cumplimiento de WEEE para Clientes y Recicladores (Unión Europea)**

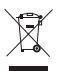

Conforme a la Directiva de Residuos de Equipos Eléctricos y Electrónicos (WEEE) y regulaciones aplicables, al adquirir un equipo eléctrico y electrónico nuevo de Eaton, los clientes están obligados a:

- Enviar para reciclaje equipos viejos del mismo tipo y en el mismo número (esto varía de un país a otro)
- Devolver el equipo nuevo para fines de reciclaje una vez que finalmente se convierta en residuo

El uso de este equipo en aplicaciones de soporte de vida en donde la falla de este equipo pueda razonablemente hacer suponer que causará fallas en el equipo de soporte de vida o afecte significativamente su seguridad o efectividad, no está recomendado.

Eaton tiene una política de mejora continua. Las especificaciones están sujetas a cambio sin previo aviso. Las fotografías e ilustraciones pueden diferir ligeramente de los productos reales.

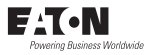

Eaton

1000 Eaton Boulevard Powering Business Worldwide Cleveland, OH 44122 Estados Unidos Eaton.com

> © 2023 Eaton Todos los derechos reservados Publicación No. 23-08-262 / 93-3CF6\_RevB Deciembre de 2023

Eaton es una marca registrada.

Todas las marcas registradas son propiedad de sus respectivos propietarios.

#### **Manuel d'utilisation**

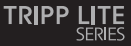

AWC-001 **Webcam USB 2.0 1080p pour ordinateur de bureau/ ordinateur portable avec microphone interne**

Modèle :<br>AWC-001

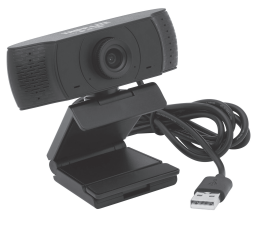

Le produit acheté peut différer de l'image.

English 1 Español 13 Deutsch 33 Italiano 43

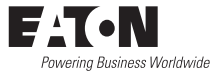

## **Contenu du carton d'emballage**

- Webcam USB 2.0 AWC-001
- Documentation pour l'utilisateur

#### **Caractéristiques du produit**

- Capture des vidéos haute définition (HD) 1080p à 30 images par seconde et des images de 2 mégapixels pour la diffusion en direct ou les conférences téléphoniques.
- L'objectif grand angle de 70° réduit les angles morts et la compression vidéo H.264 avancée garantit une transmission de haute qualité.
- Le clip rotatif facilite le montage sur des ordinateurs portables ou des écrans de contrôle et les filetages du trépied permettent de monter la webcam sur un trépied pour plus de stabilité.
- Le microphone à réduction de bruit intégré capture l'audio dans un rayon de 20 pieds pour garantir une communication claire et une qualité sonore.
- Compatible avec les systèmes d'exploitation Windows® et Mac® et les logiciels Skype, Zoom et YouTube.
- Plug-and-Play : aucun logiciel ni pilote à installer.

# **Configuration système requise**

- Port USB 2.0 ou version ultérieure
- Windows 7, 8, 10 ou version ultérieure
- Mac 10.10 ou version ultérieure
- Android™ 5.0 ou version ultérieure
- Chrome OS

### **Instructions de montage**

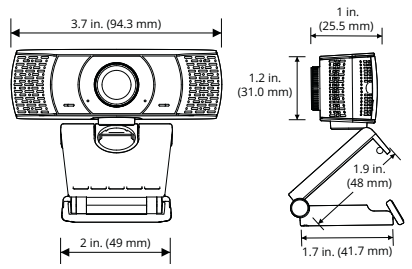

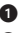

**1** Ouvrez la base du clip.

**2** Montez la webcam au moniteur ou ordinateur portable.

*Remarque : Assurez-vous que le pied de la base du clip est aligné avec l'arrière de votre moniteur.*

**3** Faites pivoter la webcam selon l'angle souhaité.

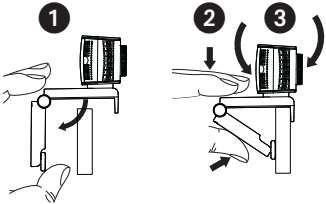

26 *Remarque : Les filetages du trépied au bas de la base du clip permettent de monter la webcam sur un trépied.*

### **Connexion/Installation**

Branchez la webcam sur une interface USB-A sur votre PC, ordinateur portable ou TV STB. La webcam s'installera automatiquement au bout d'environ 60 secondes.

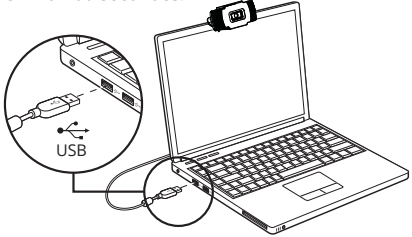

## **Appel vidéo**

Pour profiter de la diffusion en direct ou des appels vidéo, vous et le destinataire devez installer des applications d'appel vidéo (telles que Skype ou Zoom) et du matériel webcam.

### **Questions fréquemment posées**

- Q : Comment puis-je savoir si ma caméra est reconnue par le système d'exploitation ?
- R : Connectez la webcam à n'importe quel port USB 2.0/3.0. Une fois la webcam connectée, cela peut prendre un moment avant qu'elle ne soit reconnue par l'ordinateur. Pour vérifier si la webcam est reconnue par le système d'exploitation de votre ordinateur, vérifiez les points suivants :

Panneau de configuration > Système et sécurité > Système > Gestionnaire de périphériques

- Q : Comment savoir si mon application d'appel vidéo utilise ma webcam ?
- R : Toutes les applications vidéo incluent un réglage permettant de vérifier le périphérique audio et vidéo. Lorsque vous utilisez l'application vidéo, vérifiez les points suivants :

La sélection audio pour garantir que le microphone de la webcam est sélectionné.

• Sinon, modifiez la sélection sur la webcam AWC-001.

La sélection vidéo pour garantir que la webcam est sélectionnée.

• Sinon, modifiez la sélection sur la webcam AWC-001.

### **Questions fréquemment posées**

- Q : Comment puis-je déterminer si la webcam est correctement installée sur mon ordinateur ?
- R : Pour les systèmes d'exploitation Windows : Accédez à : Gestion de l'ordinateur > Gestionnaire de périphériques > Caméras.
- R : Pour les systèmes d'exploitation Mac : cliquez sur l'icône du Finder dans le Dock. Dans la barre latérale de la fenêtre du Finder, cliquez sur Applications et ouvrez l'application Photo Booth. Cliquez sur le menu déroulant Appareil photo dans la barre d'outils Photo Booth. « Caméra USB 2.0 » doit être répertoriée comme webcam par défaut.
- Q : Pourquoi ma webcam ne fonctionne-t-elle pas avec Skype ou Facebook ?
- R : Les logiciels comme Skype et Facebook utilisent souvent la webcam intégrée par défaut. Pour utiliser la webcam AWC-001, accédez aux paramètres vidéo du logiciel et sélectionnez la webcam AWC-001 comme source vidéo. Par exemple, avec Skype, accédez à : Paramètres > Audio et vidéo pour sélectionner la source vidéo.

# **Caractéristiques**

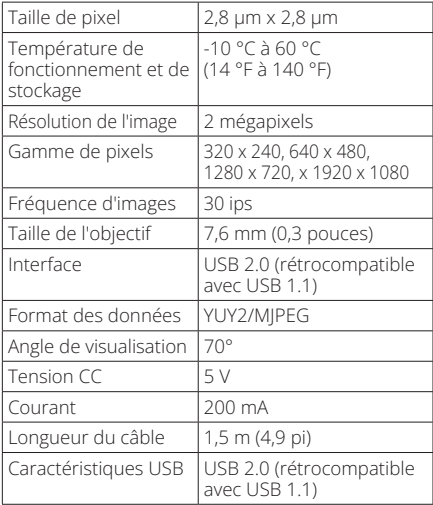

#### **Garantie**

#### **Garantie limitée d'un an**

Nous garantissons que nos produits sont exempts de défauts de matériaux et de fabrication pendant une période d'un (1) an à compter de la date d'achat initial. Notre obligation au titre de cette garantie est limitée à la réparation ou au remplacement (à notre seule discrétion) de tout produit défectueux. Veuillez consulter le site Tripplite.Eaton.com/support/product-returns avant d'envoyer un produit pour le faire réparer. Cette garantie ne s'applique pas aux équipements qui ont été endommagés par accident, négligence ou par une mauvaise utilisation, ni à ceux qui ont été altérés ou modifiés d'une façon quelconque.

SAUF MENTION CONTRAIRE DANS LE PRÉSENT DOCUMENT, NOUS NE FOURNISSONS AUCUNE GARANTIE, EXPLICITE OU IMPLICITE, Y COMPRIS LES GARANTIES DE QUALITÉ MARCHANDE ET DE VOCATION À UN BUT PARTICULIER. Certains États ne permettent ni la limitation ni l'exclusion de garanties implicites ; ainsi, la/les limitation(s) ou exclusion(s) mentionnée(s) ci-dessus peut/peuvent ne pas s'appliquer à l'acquéreur.

SAUF DANS LES CAS PRÉVUS CI-DESSUS, NOUS NE SERONS EN AUCUN CAS RESPONSABLES DES DOMMAGES DIRECTS, INDIRECTS, SPÉCIAUX, ACCESSOIRES OU CONSÉCUTIFS RÉSULTANT DE L'UTILISATION DE CE PRODUIT, MÊME SI L'UTILISATEUR A ÉTÉ AVISÉ DU RISQUE DE TELS DOMMAGES. En particulier, nous ne sommes pas responsables de coûts quelconques, comme la perte de bénéfices ou de recettes, la perte d'équipement, la perte d'usage de l'équipement, la perte de logiciel, la perte de données, les frais de remplacement et les réclamations d'un tiers ou autre.

## **Conformité**

#### **Informations de conformité DEEE pour les clients et les recycleurs (Union européenne)**

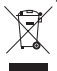

Dans le cadre de la directive sur les Déchets d'équipements électriques et électroniques (DEEE) et des réglementations d'application, lorsqu'un consommateur achète un équipement électrique ou électronique neuf auprès d'Eaton, il est habilité à :

- Envoyer l'équipement usagé pour recyclage sur la base d'un équipement équivalent en nombre et en type (cela varie d'un pays à l'autre)
- Renvoyer le nouvel équipement pour recyclage lorsqu'il devient un déchet en fin de vie

L'utilisation de cet équipement dans des applications de support vital où une défaillance de cet équipement peut raisonnablement entraîner la défaillance de l'équipement de support vital ou affecter significativement sa sécurité ou son efficacité n'est pas recommandée.

Eaton a une politique d'amélioration continue. Les spécifications sont sujettes à changement sans préavis. Les photos et illustrations peuvent différer légèrement des produits réels.

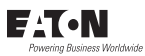

Eaton 1000 Eaton Boulevard Cleveland, OH 44122 États-Unis Eaton.com

© 2023 Eaton Tous droits réservés. Publication n° 23-08-262 / 93-3CF6\_RevB Décembre 2023

Eaton est une marque déposée.

Toutes les marques déposées sont la propriété de leurs propriétaires respectifs.

#### **Benutzerhandbuch**

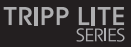

**USB 2.0 Desktop/Laptop 1080p-Webcam mit internem Mikrofon**

Modell:<br>AWC-001

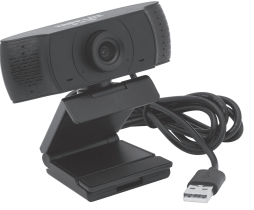

Das gekaufte Produkt kann vom Bild abweichen.

English 1 Español 13 Français 23 Italiano 43

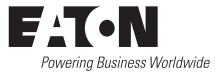

## **Lieferumfang**

- • AWC-001 USB 2.0-Webcam
- Benutzerhandbuch

#### **Produktmerkmale**

- Nimmt High-Definition (HD) 1080p-Videos mit 30 Bildern pro Sekunde und 2-Megapixel-Bilder für Livestreaming oder Konferenzschaltungen auf.
- Das 70°-Weitwinkelobjektiv reduziert tote Winkel und die fortschrittliche H.264-Videokompression sorgt für eine hochwertige Übertragung.
- Der drehbare Clip erleichtert die Montage an Laptops oder Monitoren und das Stativgewinde ermöglicht die Befestigung der Webcam auf einem Stativ für zusätzliche Stabilität.
- Das integrierte Mikrofon mit Rauschunterdrückung erfasst den Ton in einem Umkreis von 6,10 m und sorgt so für eine klare Kommunikation und gute Tonqualität.
- Kompatibel mit Windows® und Mac® Betriebssystemen und Skype-, Zoom- und YouTube-Software.
- Plug-and-Play keine Software oder Treiber zu installieren

# **Systemanforderungen**

- • USB 2.0-Anschluss oder höher
- • Windows 7, 8, 10 oder höher
- • Mac 10.10 oder höher
- • Android™ 5.0 oder höher
- • Chrome OS

## **Montageanleitung**

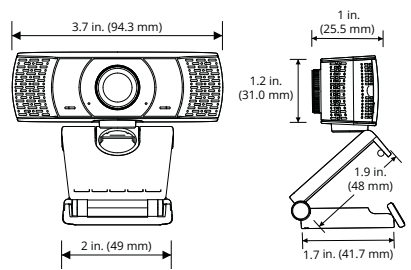

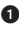

 $\bullet$  Öffnen Sie den Clip-Sockel.

2 Befestigen Sie die Webcam am Monitor oder Laptop.

*Hinweis: Achten Sie darauf, dass der Fuß des Clip-Sockels und die Rückseite des Monitors bündig sind.*

**3** Drehen Sie die Webkamera in den gewünschten Winkel.

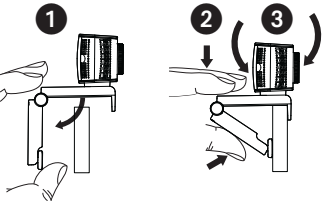

36 *Hinweis: Stativgewinde an der Unterseite des Clip-Sockels ermöglicht die Montage der Webcam auf einem Stativ.*

### **Anschluss/Installation**

Stecken Sie die Webcam in eine USB-A-Schnittstelle an Ihrem PC, Laptop oder TV-Set-Top-Box. Die Installation der Webcam erfolgt automatisch in etwa 60 Sekunden.

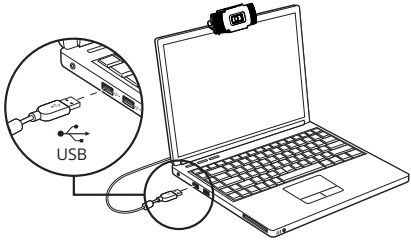

#### **Videoanrufe**

Um die Vorteile von Livestreaming oder Videoanrufen zu nutzen, müssen sowohl Sie als auch der Empfänger Videotelefonie-Anwendungen (wie Skype oder Zoom) und Webcam-Hardware installieren.

# **Häufig gestellte Fragen**

- F: Wie weiß ich, ob meine Kamera vom Betriebssystem erkannt wird?
- A: Schließen Sie die Webcam an einen beliebigen USB 2.0/3.0-Anschluss an. Wenn die Webcam angeschlossen ist, kann es einen Moment dauern, bis sie vom Computer erkannt wird. Um zu überprüfen, ob die Webcam vom Betriebssystem Ihres Computers erkannt wird, prüfen Sie Folgendes:

 Systemsteuerung>System und icherheit>System>Geräte-Manager

- F: Woher weiß ich, ob meine Videogespräch-Anwendung meine Webcam verwendet?
- A: Alle Videoanwendungen enthalten eine Optionseinstellung zur Überprüfung des Audio- und Videogeräts. Wenn Sie die Videoanwendung verwenden, sollten Sie Folgendes beachten:

Die Audioauswahl, um sicherzustellen, dass das Mikrofon der Webcam ausgewählt ist.

• Wenn nicht, ändern Sie die Auswahl auf die Webcam AWC-001.

 Die Videoauswahl, um sicherzustellen, dass die Webcam ausgewählt ist.

• Wenn nicht, ändern Sie die Auswahl auf die Webcam AWC-001.

## **Häufig gestellte Fragen**

- F: Wie kann ich feststellen, ob die Webcam richtig auf meinem Computer installiert ist?
- A: Für Windows-Betriebssysteme: Gehen Sie zu: Computerverwaltung>Geräte-Manager>Kameras.
- A: Für Mac-Betriebssysteme: Klicken Sie auf das Finder-Symbol im Dock. Klicken Sie in der Seitenleiste des Finder-Fensters auf Anwendungen und öffnen Sie die Photo Booth-App. Klicken Sie auf das Dropdown-Menü Kamera in der Photo Booth-Symbolleiste. "USB 2.0-Kamera" sollte als Standard-Webcam aufgeführt sein.
- F: Warum funktioniert meine Webcam nicht mit Skype oder Facebook?
- A: Software wie Skype und Facebook verwenden oft standardmäßig die integrierte Webcam. Um die AWC-001-Webcam zu verwenden, gehen Sie zu den Videoeinstellungen der Software und wählen Sie die AWC-001-Webcam als Videoquelle aus. Gehen Sie z. B. bei Skype zu: Einstellungen>Audio & Video, um die Videoquelle auszuwählen.

# **Technische Daten**

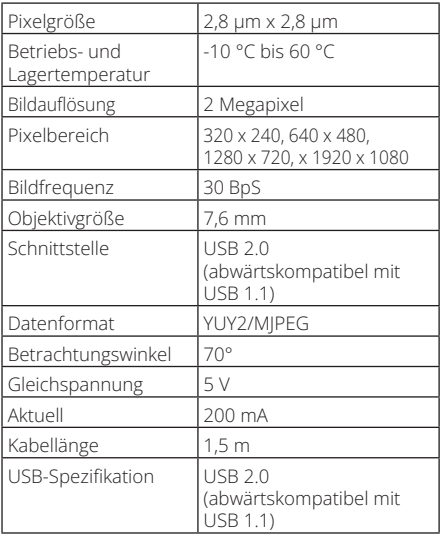

#### **Garantie**

#### **1 Jahr eingeschränkte Garantie**

Wir garantieren, dass unsere Produkte frei von Material- und Verarbeitungsfehlern sind, und zwar für einen Zeitraum von einem (1) Jahr ab dem Datum des Erstkaufs. Unsere Verpflichtung im Rahmen dieser Garantie beschränkt sich auf die Reparatur oder den Ersatz (nach eigenem Ermessen) der fehlerhaften Produkte. Besuchen Sie Tripplite.Eaton. com/support/product-returns, bevor Sie Geräte zur Reparatur zurücksenden. Diese Garantie gilt nicht für Geräte, die durch Unfall, Fahrlässigkeit oder falsche Anwendung beschädigt wurden oder in irgendeiner Weise geändert oder modifiziert wurden.

MIT AUSNAHME DER HIERIN ENTHALTENEN BESTIMMUNGEN GEBEN WIR KEINE GARANTIEN, WEDER AUSDRÜCKLICH NOCH STILLSCHWEIGEND, EINSCHLIESSLICH GARANTIEN DER MARKTGÄNGIGKEIT UND EIGNUNG FÜR EINEN BESTIMMTEN ZWECK. Einige Staaten gestatten keine Beschränkung oder keinen Ausschluss stillschweigender Gewährleistungen; daher kann es sein, dass die oben genannten Beschränkungen oder Ausschlüsse auf den Käufer nicht zutreffen.

MIT AUSNAHME DER OBIGEN BESTIMMUNGEN SIND WIR UNTER KEINEN UMSTÄNDEN HAFTBAR FÜR DIREKTE, INDIREKTE, SPEZIELLE, ZUFÄLLIGE ODER FOLGESCHÄDEN, DIE SICH AUS DER VERWENDUNG DIESES PRODUKTES ERGEBEN, SELBST WENN AUF DIE MÖGLICHKEIT SOLCHER SCHÄDEN HINGEWIESEN WURDE. Insbesondere haften wir nicht für Kosten, wie entgangene Gewinne oder Einnahmen, Verlust von Geräten, Verlust der Nutzung von Geräten, Verlust von Software, Datenverlust, Kosten für Ersatzprodukte, Ansprüche Dritter oder anderes.

### **Konformität**

#### **WEEE-Compliance-Informationen für Kunden und Recycler (Europäische Union)**

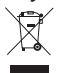

Die WEEE-Richtlinie und deren Ausführungsbestimmungen besagen, dass Kunden, die neue Elektro- oder Elektronikgeräte von Eaton kaufen, ein Anrecht auf Folgendes haben:

- Rücksendung von Altgeräten zum Recycling beim Kauf eines neuen, gleichwertigen Geräts (dies variiert je nach Land)
- Rücksendung der neuen Geräte zum Recyling, wenn ihr Lebenszyklus abgelaufen ist

Benutzung von dieser Ausrüstung in lebenserhaltenden Anwendungen, in denen eine Betriebsstörung von dieser Ausrüstung aller Wahrscheinlichkeit nach den Ausfall der lebenserhaltenden Ausrüstung verursachen kann oder aber erheblich seine Sicherheit oder Effizienz beeinträchtigen kann, ist nicht ratsam.

Eaton hat den Grundsatz, sich kontinuierlich zu verbessern. Spezifikationen können ohne Ankündigung geändert werden. Fotos und Illustrationen können von den tatsächlichen Produkten leicht abweichen.

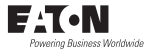

#### Eaton

1000 Eaton Boulevard Powering Business Worldwide Cleveland, OH 44122 Vereinigte Staaten Eaton.com

> © 2023 Eaton Alle Rechte vorbehalten. Veröffentlichung Nr. 23-08-262 / 93-3CF6\_RevB Dezember 2023

Eaton ist eine eingetragene Handelsmarke.

Alle Marken sind Eigentum der jeweiligen Inhaber.

#### **Manuale d'uso**

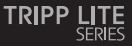

AWC-001 **Webcam per desktop/ computer portatile USB 2.0 1080p con microfono interno**

Modello:<br>AWC-001

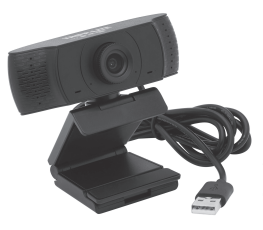

Il prodotto acquistato potrebbe differire dall'immagine.

English 1 Español 13 Français 23 Deutsch 33

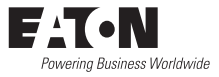

### **Contenuto della confezione**

- Webcam USB 2.0 AWC-001
- Documentazione per l'utente

#### **Caratteristiche del prodotto**

- Cattura video ad alta definizione (HD) 1080p a 30 fotogrammi al secondo e immagini da 2 megapixel per il live streaming o conference call.
- L'obiettivo grandangolare da 70° riduce gli angoli morti e la compressione video avanzata H.264 assicura una trasmissione di alta qualità.
- La clip girevole facilita il montaggio su laptop o schermi di monitor e le filettature per treppiede consentono il montaggio della webcam su un treppiede per una maggiore stabilità.
- Il microfono con riduzione del rumore incorporato cattura l'audio entro 6 metri per garantire una comunicazione chiara e la qualità del suono.
- Compatibile con i sistemi operativi Windows® e Mac® e con i software Skype, Zoom e YouTube.
- Plug and play: nessun software o driver da installare.

# **Requisiti di sistema**

- Porta USB 2.0 o successiva
- Windows 7, 8, 10 o versione successiva
- Mac 10.10 o versione successiva
- Android™ 5.0 o versione successiva
- Chrome OSs

# **Istruzioni per il montaggio**

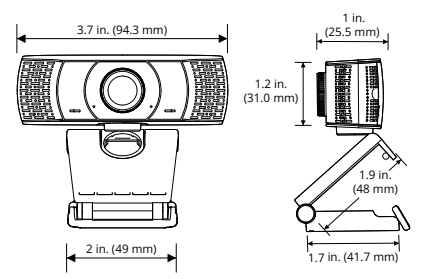

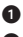

**1** Aprire la base della clip.

**2** Montare la webcam sul monitor o sul computer portatile.

*Nota: accertarsi che il piede della base della clip sia a filo con il retro del monitor.*

3 Ruotare la webcam all'angolazione desiderata.

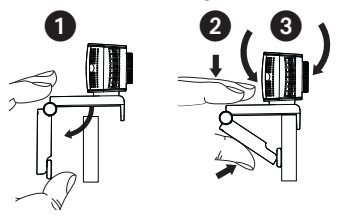

*Nota: le filettature del treppiede sulla parte inferiore della base della clip consentono di montare la webcam su un treppiede.*

46

### **Connessione/Installazione**

Collegare la webcam a un'interfaccia USB-A del PC, computer portatile o STB TV. La webcam si installerà automaticamente in circa 60 secondi.

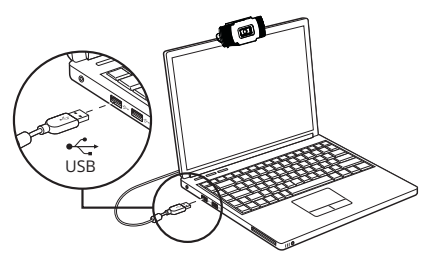

## **Videochiamata**

Per usufruire del livestreaming o delle videochiamate, sia il chiamante che il destinatario devono installare applicazioni di videochiamata (come Skype o Zoom) e l'hardware della webcam.

### **Domande frequenti**

- D: Come faccio a sapere se la mia fotocamera è riconosciuta dal sistema operativo?
- R: Collegare la webcam a una qualsiasi porta USB 2.0/3.0. Una volta collegata la webcam, potrebbe essere necessario qualche istante prima che venga riconosciuta dal computer. Per verificare se la webcam è riconosciuta dal sistema operativo del computer, controllare quanto segue:

Pannello di controllo>Sistema e sicurezza>Sistema>Gestione dispositivi

- D: Come faccio a sapere se la mia applicazione di videochiamata sta utilizzando la mia webcam?
- R: Tutte le applicazioni video includono come opzione un'impostazione per controllare il dispositivo audio e video. Quando si utilizza l'applicazione video, si consiglia di esaminare quanto segue:

La selezione audio per assicurarsi che sia selezionato il microfono della webcam.

• In caso contrario, modificare la selezione passando alla webcam AWC-001.

La selezione video per assicurarsi che sia selezionata la webcam.

• In caso contrario, modificare la selezione passando alla webcam AWC-001.

#### **Domande frequenti**

- D: Come posso determinare se la webcam è installata correttamente sul mio computer?
- R: Per i sistemi operativi Windows: andare su: Gestione computer>Gestione dispositivi>Fotocamere.
- R: Per i sistemi operativi Mac: fare clic sull'icona del Finder nel Dock. Dalla barra laterale della finestra del Finder, fare clic su Applicazioni e aprire l'app Photo Booth. Fare clic sul menu a tendina della Fotocamera dalla barra degli strumenti di Photo Booth. Come webcam predefinita dovrebbe essere presente nell'elenco "Fotocamera USB 2.0".
- D: Perché la mia webcam non funziona con Skype o Facebook?
- R: Software come Skype e Facebook spesso utilizzano la webcam integrata per impostazione predefinita. Per utilizzare la webcam AWC-001, andare nelle impostazioni video del software e selezionare la webcam AWC-001 come sorgente video. Ad esempio, con Skype, andare su: Impostazioni>Audio e Video per selezionare la sorgente video.

# **Specifiche**

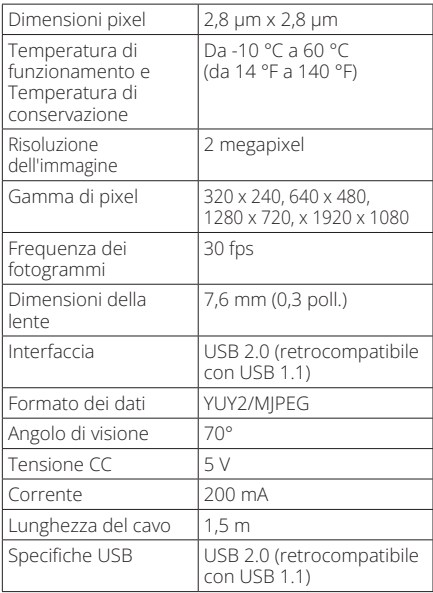

#### **Garanzia**

#### **Garanzia limitata di 1 anno**

Garantiamo che i nostri prodotti sono privi di difetti nei materiali e di fabbricazione per un periodo di un (1) anno dalla data di acquisto iniziale. I nostri obblighi ai sensi della presente garanzia sono limitati alla riparazione o sostituzione (a nostra esclusiva discrezione) di eventuali prodotti che presentino tali difetti. Prima di inviare un prodotto per la riparazione, visitare Tripplite.Eaton.com/ support/product-returns. La presente garanzia non si applica alle unità danneggiate accidentalmente, a causa di negligenza o di un'errata applicazione, o che siano state in qualsiasi modo alterate o modificate.

SALVO QUANTO QUI PREDISPOSTO, NON FORNIAMO ALCUNA GARANZIA, ESPLICITA O IMPLICITA, INCLUSE LE GARANZIE DI COMMERCIABILITÀ E IDONEITÀ PER UN PARTICOLARE SCOPO. In alcuni Stati non sono consentite la limitazione o l'esclusione di garanzie implicite; pertanto, in tali casi, le limitazioni o esclusioni di cui sopra potrebbero non applicarsi all'acquirente.

SALVO QUANTO PREVISTO SOPRA, IN NESSUN CASO SAREMO RESPONSABILI DI DANNI DIRETTI, INDIRETTI, SPECIALI, INCIDENTALI O CONSEQUENZIALI DERIVANTI DALL'UTILIZZO DEL PRODOTTO, ANCHE QUALORA FOSSIMO AVVISATI DELLA POSSIBILITÀ DI TALI DANNI. Nello specifico, non siamo responsabili di alcun costo, quali mancati redditi o guadagni, perdita di attrezzature, perdita dell'uso di attrezzature, perdita di software, perdita di dati, costi relativi a soluzioni alternative, reclami da parte di terzi, o di altra natura.

### **Conformità**

#### **Informazioni sulla conformità RAEE per i clienti e per gli impianti di riciclaggio e trattamento dei rifiuti (Unione europea)**

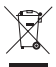

In base alla Direttiva europea RAEE sullo smaltimento dei rifiuti elettrici ed elettronici e ai regolamenti sulla relativa attuazione, i clienti che acquistano apparecchiature elettriche ed elettroniche nuove da Eaton hanno il diritto di:

- Restituire i dispositivi usati per consentirne il riciclaggio e la sostituzione con prodotti equivalenti (a seconda delle prassi adottate da ogni singolo Paese).
- Restituire i dispositivi al termine del loro ciclo di vita affinché vengano riciclati.

Si sconsiglia l'uso di questa apparecchiatura nelle applicazioni di supporto vitale, ove si possa ragionevolmente prevedere che un guasto di questa apparecchiatura provochi il guasto di tale applicazione o ne comprometta in modo significativo la sicurezza o l'efficacia.

Eaton adotta una politica di miglioramento continuo. Le specifiche tecniche sono soggette a modifiche senza alcun preavviso. Le foto e le illustrazioni potrebbero differire leggermente dai prodotti reali.

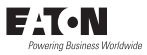

Eaton

1000 Eaton Boulevard Cleveland, OH 44122 Stati Uniti Eaton.com

© 2023 Eaton Tutti i diritti riservati Pubblicazione n. 23-08-262 / 93-3CF6\_RevB Dicembre 2023

Eaton è un marchio registrato.

Tutti i marchi sono di proprietà dei rispettivi titolari.